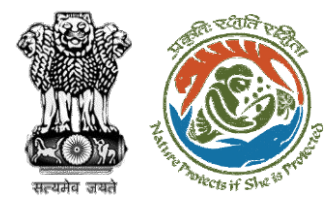

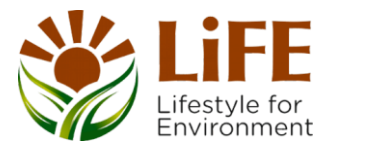

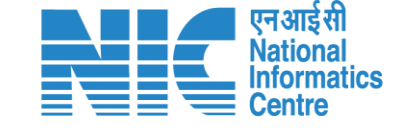

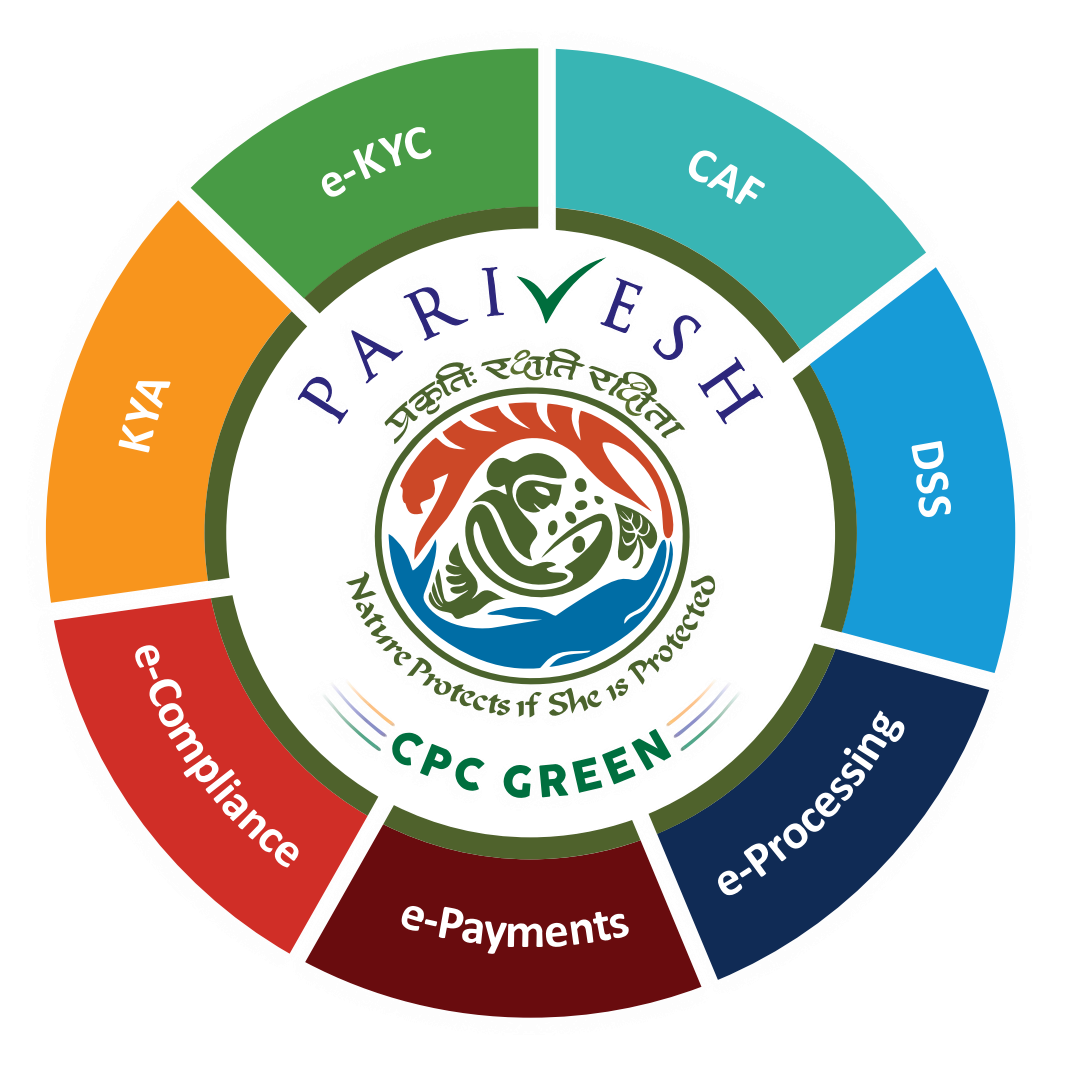

# **User Manual for Legal Repository - Upload Subordinate legislation**

**Updated on 31st October 2023**

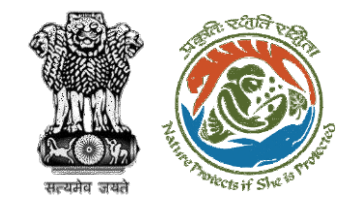

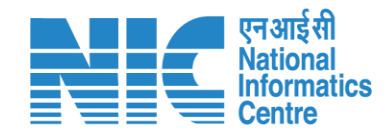

### **Purpose of the manual**

This manual aims at providing step-by-step instructions that would aid in navigating through the upload subordinate legislation of the Legal Repository Module. It intends to simplify the overall process for the users by providing them with a snapshot of every step. It also covers detailed information about operations, standards & guidelines, and functionalities of the envisaged PARIVESH portal.

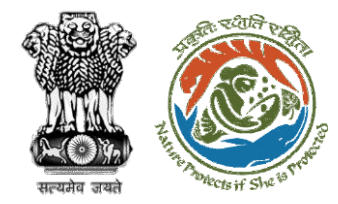

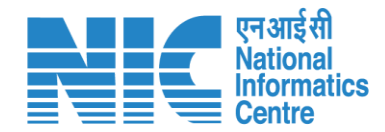

### **Home Page**

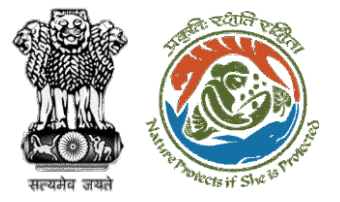

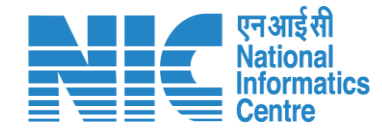

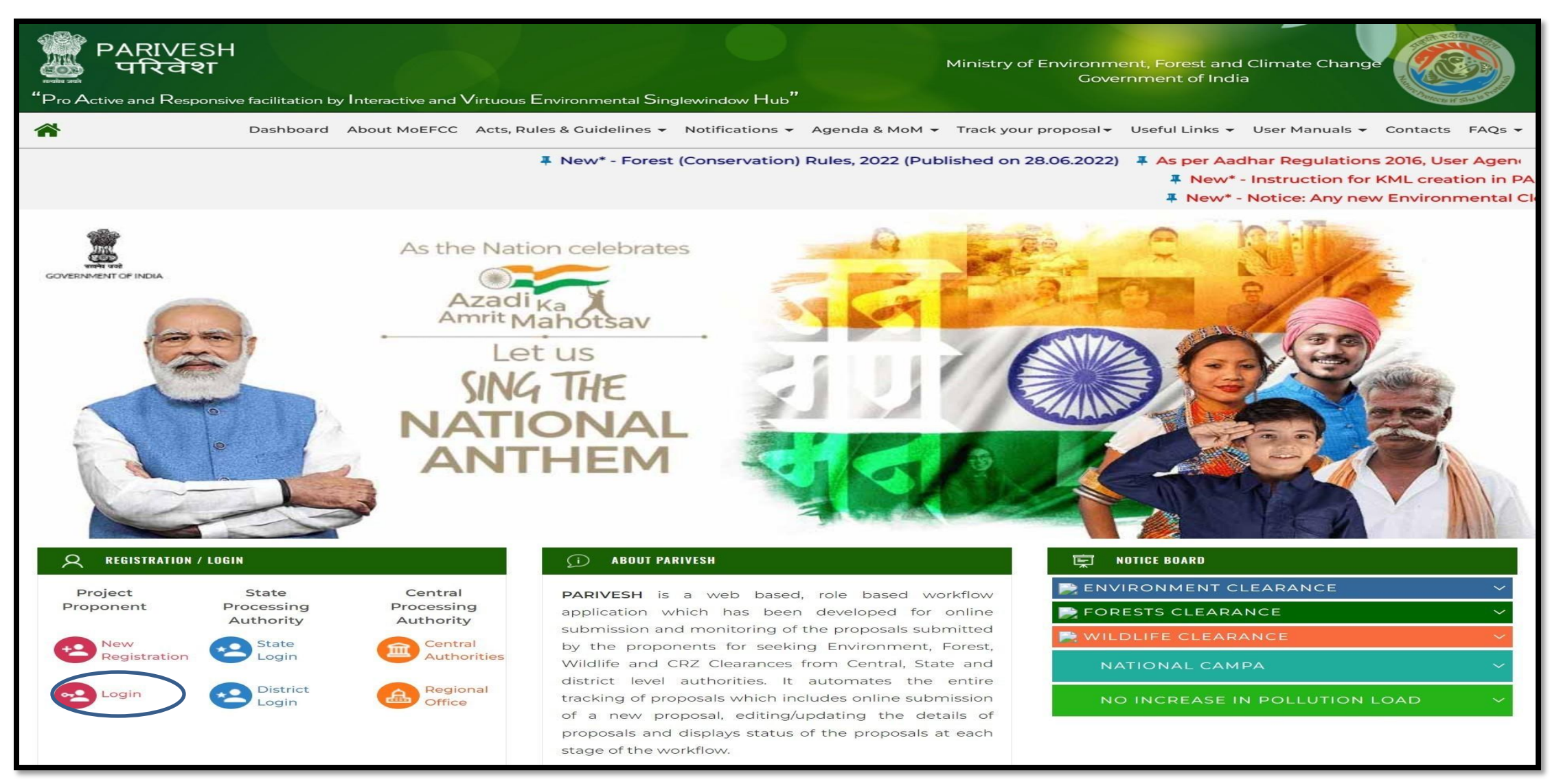

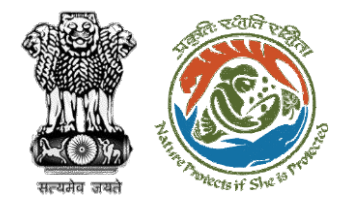

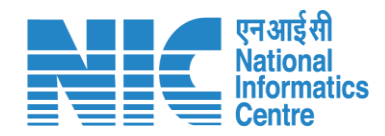

# **Login Page**

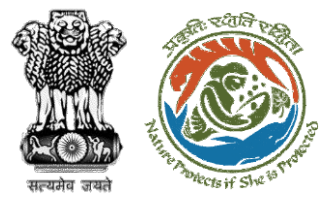

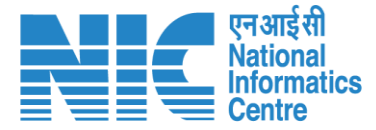

e,

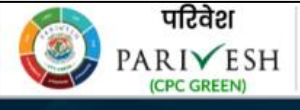

पर्यावरण, वन और जलवायु परिवर्तन मंत्रालय Ministry of Environment, Forest and Climate Change

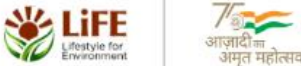

#### **PARIVESH**

**Pro Active and Responsive** facilitation by Interactive and **Virtuous Environmental Single** window Hub

A single window integrated system for Environment, Forest, Wild Life & CRZ Clearance **Process** 

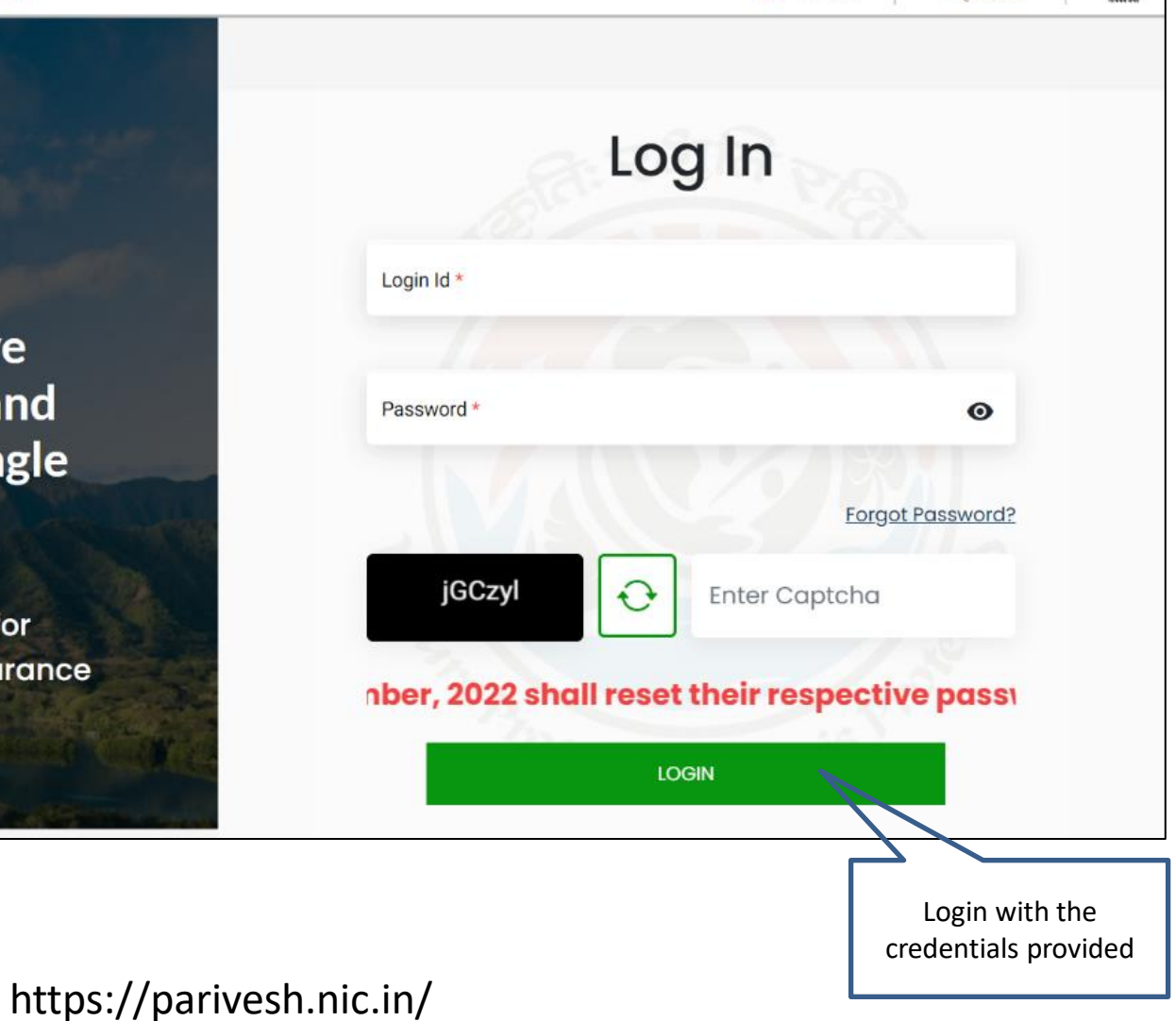

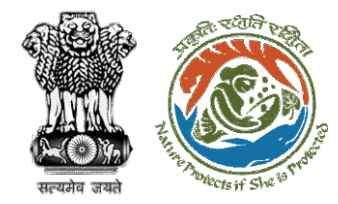

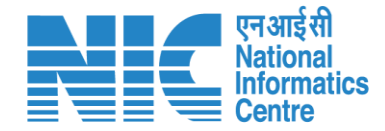

### **Officer Dashboard**

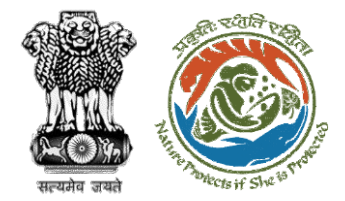

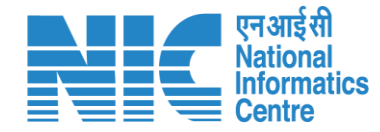

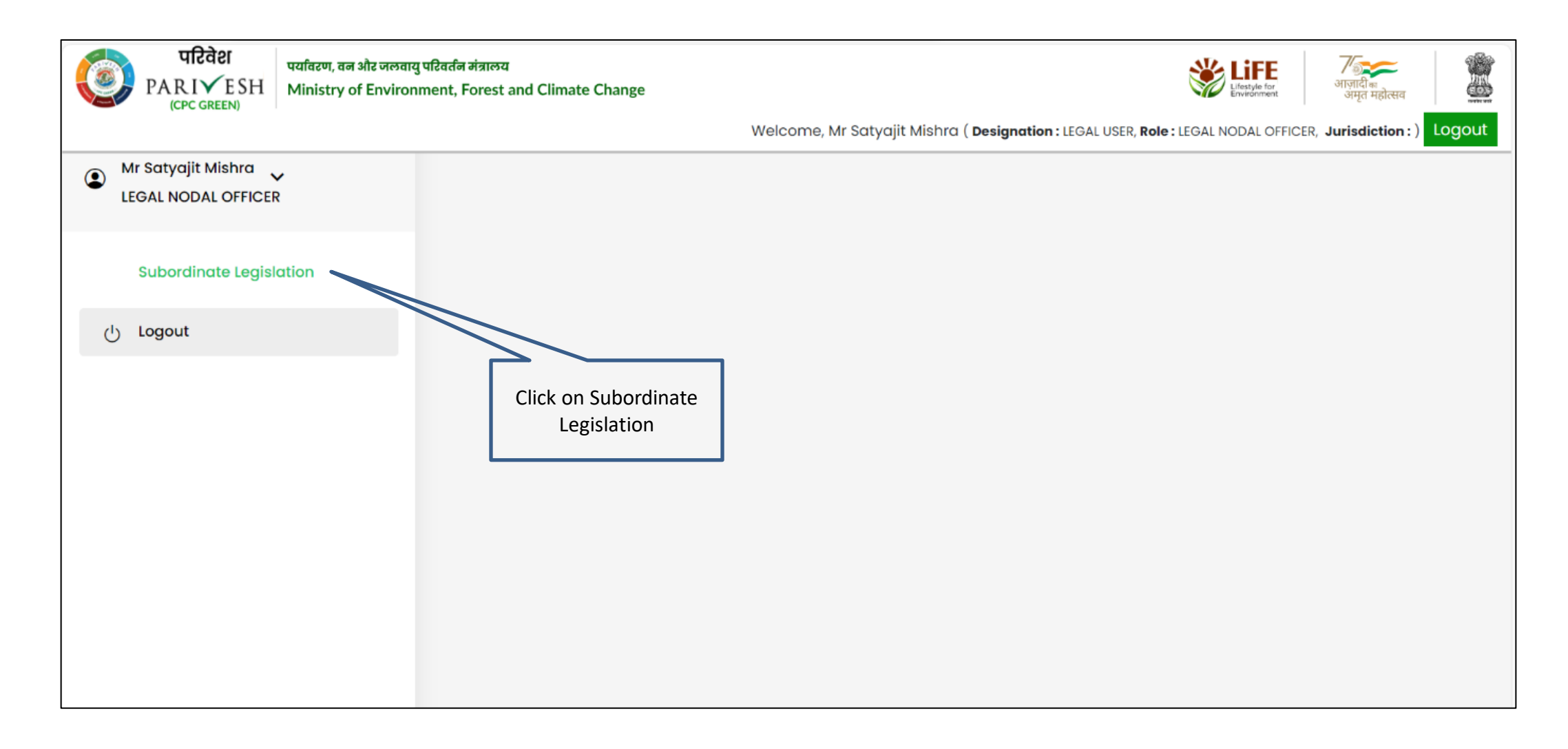

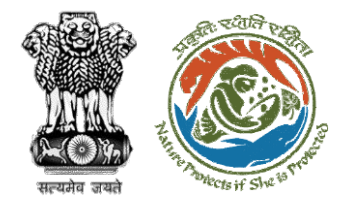

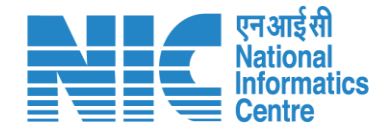

# **Upload Legislation Document**

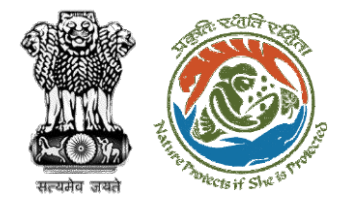

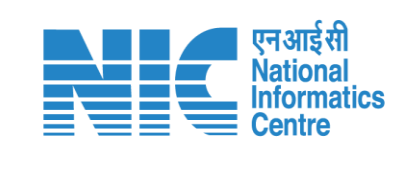

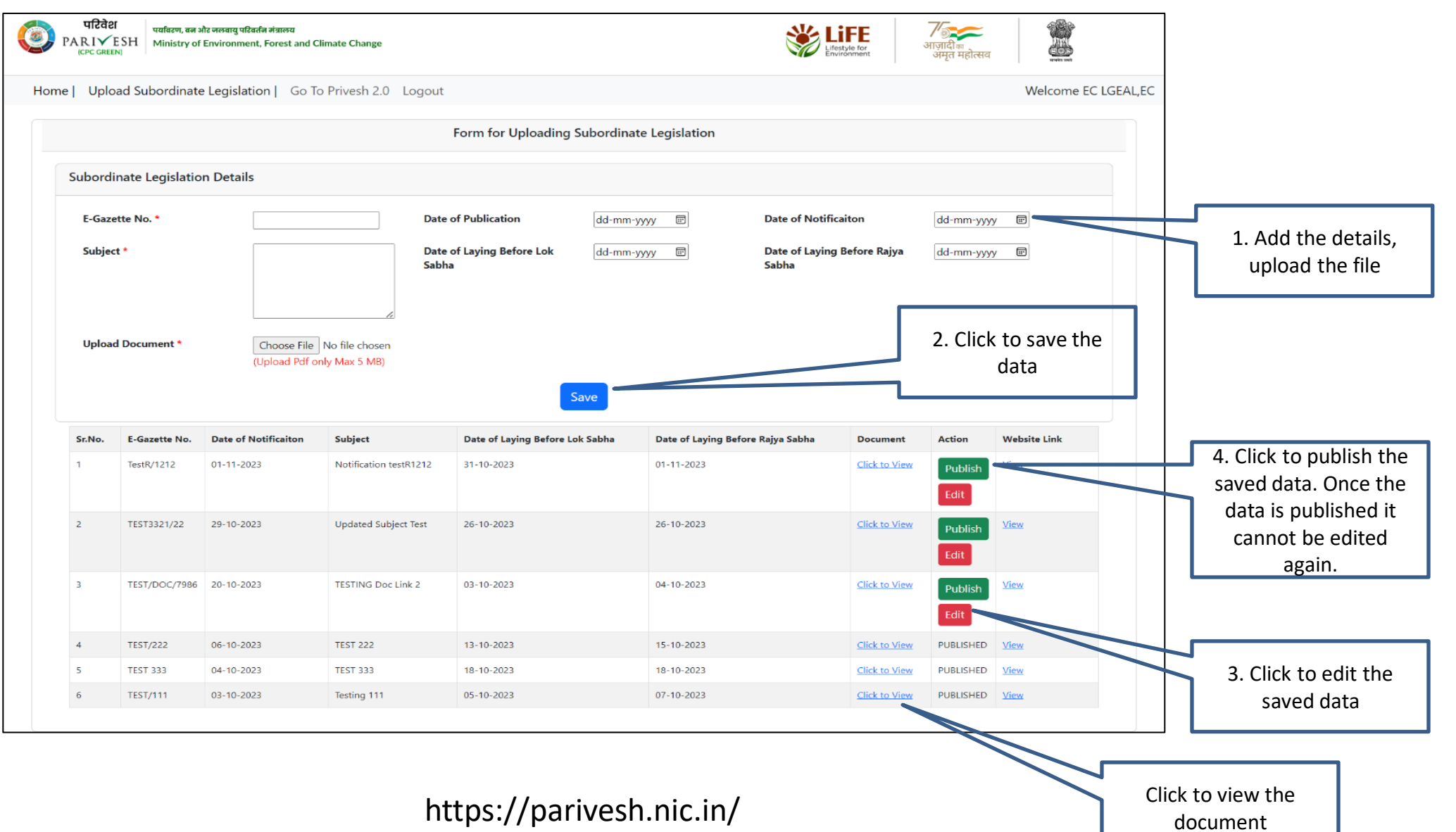

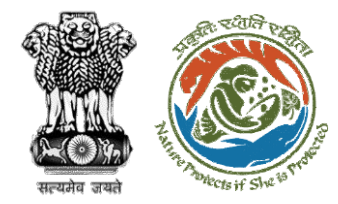

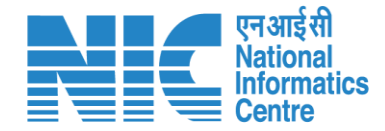

### **Edit the saved data**

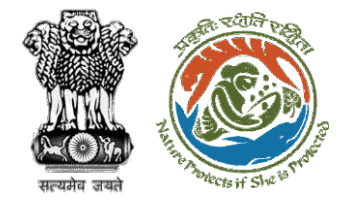

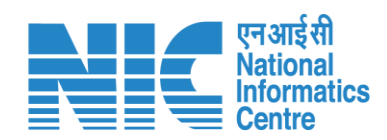

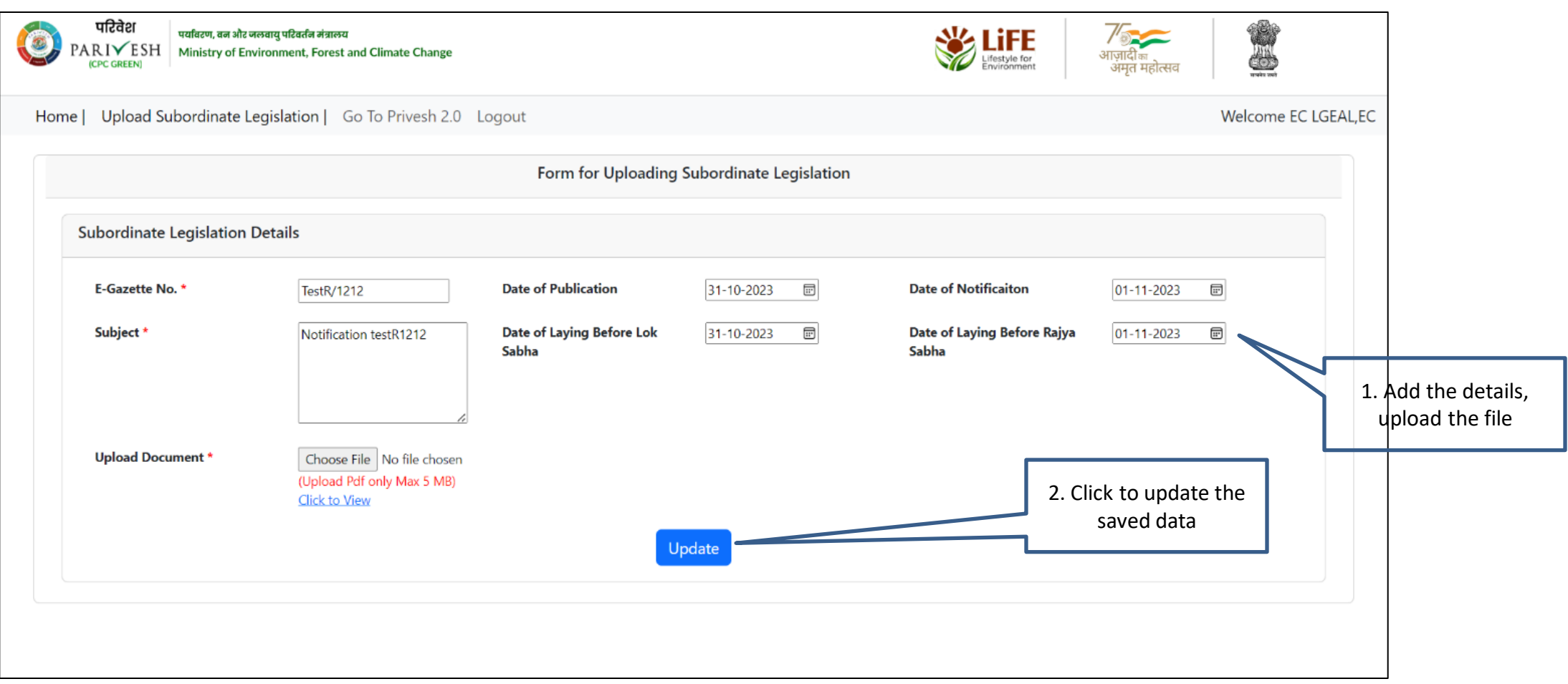

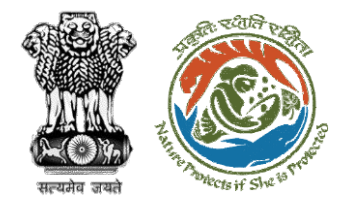

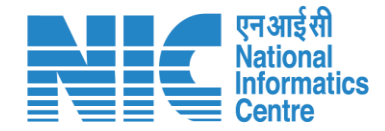

# **View the published data**

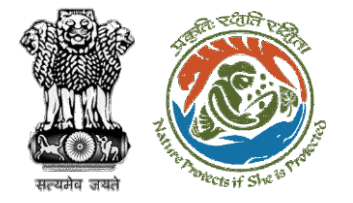

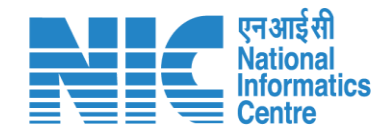

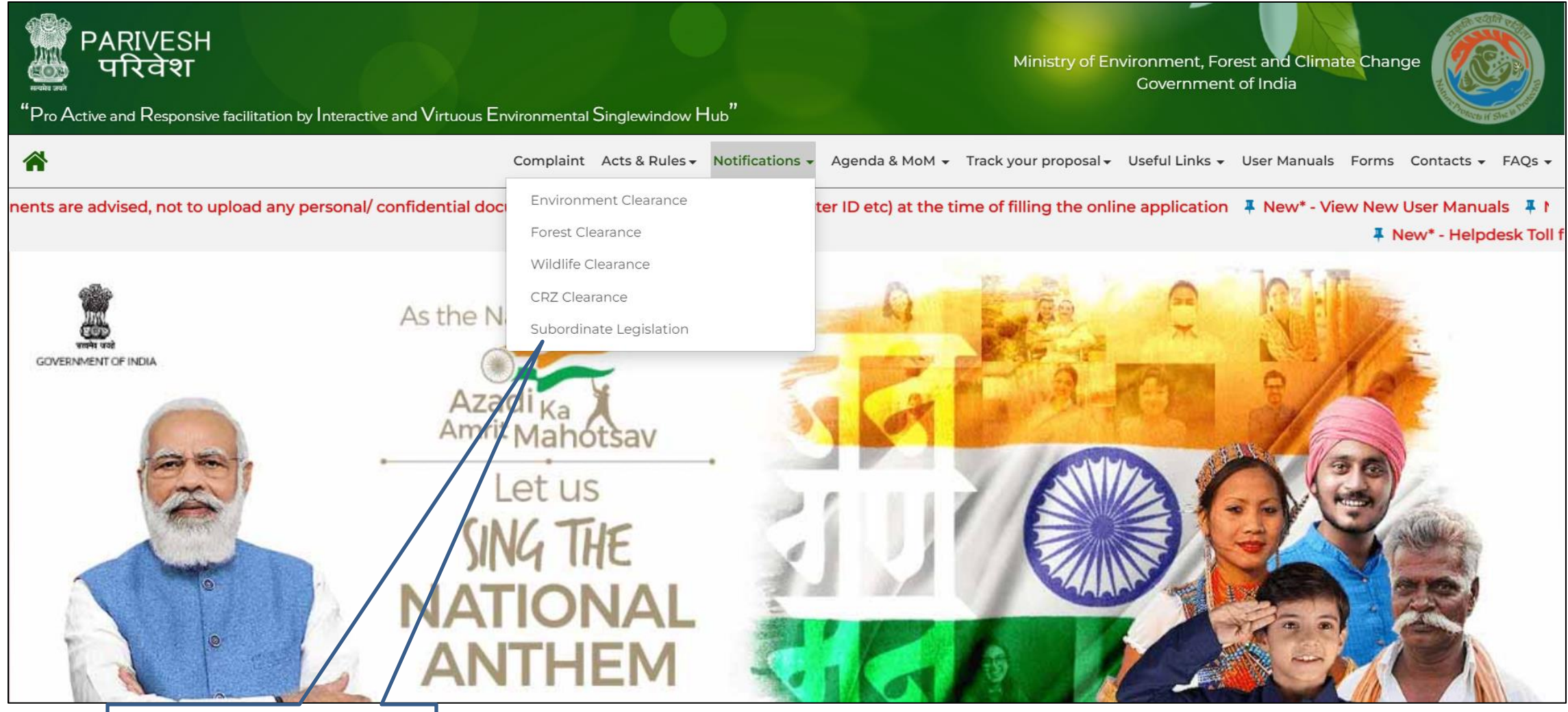

Go to PARIVESH website, click Notifications, click Subordinate Legislation

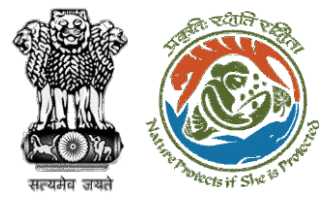

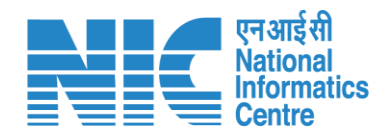

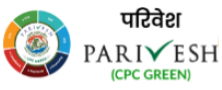

पर्यावरण, वन और जलवायु परिवर्तन मंत्रालय PARIVESH Ministry of Environment, Forest and Climate Change

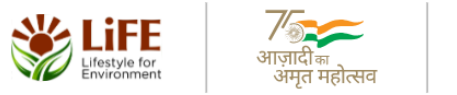

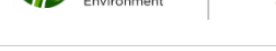

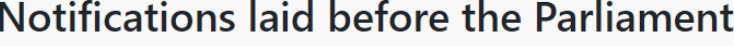

Go To Parivesh Main Website

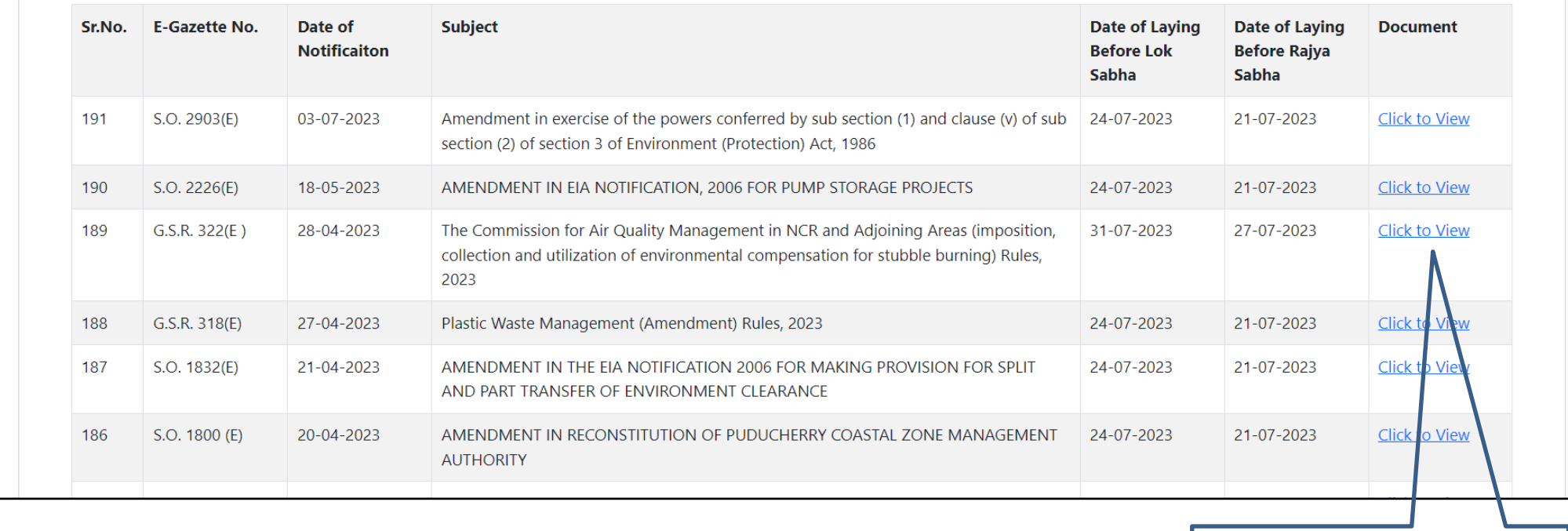

Click to view the document

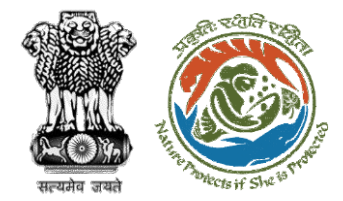

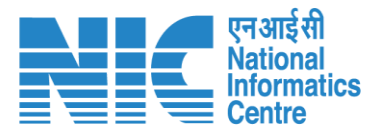

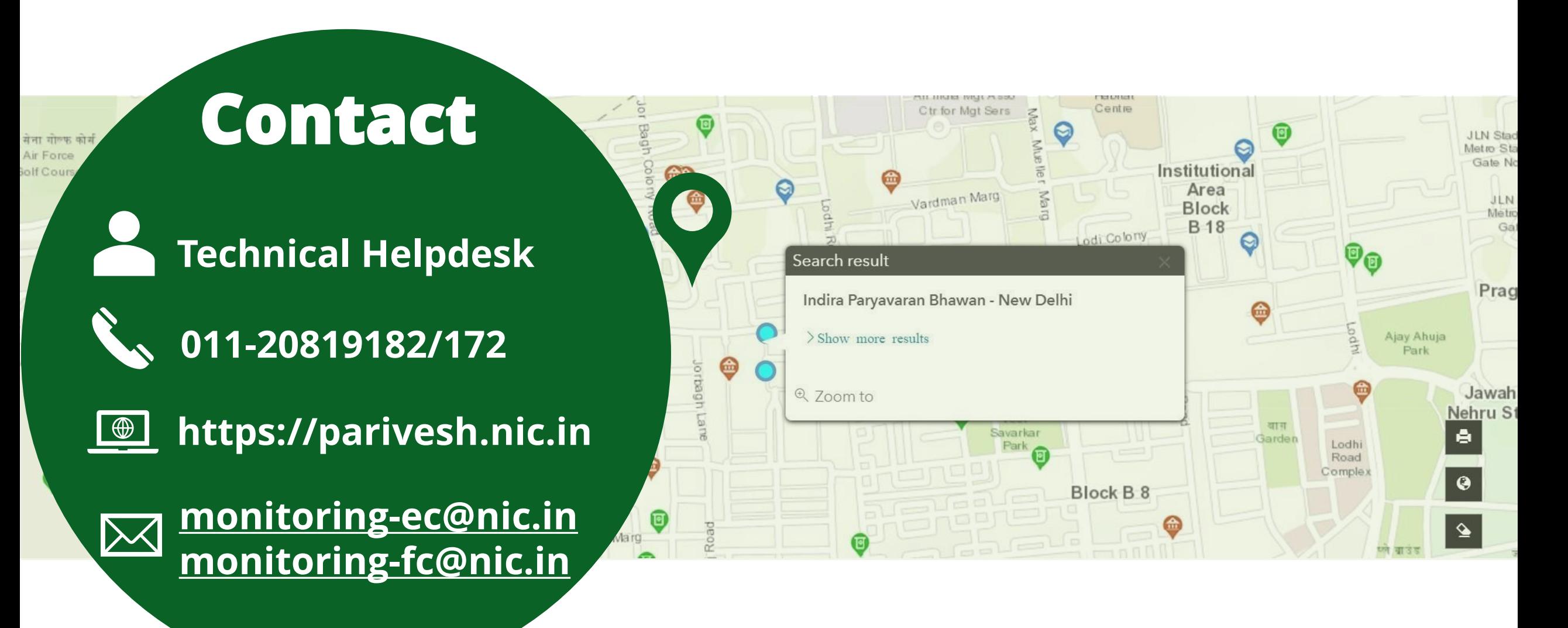